Dell Data Protection

# Dell Data Protection 시작하기 v9.4

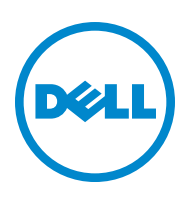

본 제품은 7-Zip 프로그램을 일부 사용합니다 . 소스 코드는 [www.7-zip.org](http://www.7-zip.org) 에서 볼 수 있습니다 . 라이센스는 GNU LGPL 라이센스 + unRAR 제한사항에 따라 부여됩니다 [\(www.7-zip.org/license.txt\)](http://www.7-zip.org/license.txt).

2016-07

다음을 포함하여 1 건 이상의 미국 특허 보호를 받습니다 . 특허 번호 7665125, 특허 번호 7437752, 특허 번호 7665118. 이 문서의 정보는 사전 통지 없이 변경될 수 있습니다 .

<sup>© 2016</sup> Dell Inc.

문서의 Dell Data Protection | Encryption, Dell Data Protection | Endpoint Security Suite, Dell Data Protection | Endpoint Security Suite Enterprise, Dell Data Protection | Security Tools, 및 Dell Data Protection | Cloud Edition 제품군에 사용된 등록 상표 및 상표 : Dell™ 및 Dell 로고 , Dell Precision™, OptiPlex™, ControlVault™, Latitude™, XPS® 및 KACE™ 는 Dell Inc. 의 상표입니다 . Cylance® 및 Cylance 로고는 미국 및 기타 국가에서 Cylance, Inc. 의 등록 상표입니다 . McAfee® 및 McAfee 로고는 미국 및 기타 국가에서 McAfee, Inc. 의 상표 또는 등록 상표입니다 . Intel®, Pentium®, Intel Core Inside Duo®, Itanium® 및 Xeon® 은 미국 및 기타 국가에 서 Intel Corporation 의 등록 상표입니다 . Adobe®, Acrobat® 및 Flash® 는 Adobe Systems Incorporated 의 등록 상표입니다 . Authen Tec® 및 Eikon® 은 Authen Tec 의 등록 상표입니다 . AMD® 는 Advanced Micro Devices, Inc. 의 등록 상표입니다 . Microsoft®, Windows<sup>®</sup> 및 Windows Server®, Internet Explorer®, MS-DOS®, Windows Vista®, MSN®, ActiveX®, Active Directory®, Access®, ActiveSync®, BitLocker®, BitLocker To Go®, Excel®, Hyper-V®, Silverlight®, Outlook®, PowerPoint®, OneDrive®, SQL Server®, 및 Visual C++® 는 미국 및 / 또는 기타 국가에서 Microsoft Corporation 의 상표 또는 등록 상표입니다 . VMware® 는 미국 또는 기타 국가에서 VMware, Inc. 의 등록 상표 또는 상표입니다 . Box® 는 Box 의 등록 상표입니다 . DropboxSM 는 Dropbox, Inc. 의 서비스 마 크입니다 . Google™, Android™, Google™ Chrome™, Gmail™, YouTube®, Google™ Play 는 미국 및 기타 국가에서 Google Inc. 의 상 표또는등록상표입니다 . Apple®, Aperture®, App StoresM, Apple Remote Desktop™, Apple TV®, Boot Camp™, FileVault™, iCloud®sM, iPad®, iPhone®, iPhoto®, iTunes Music Store®, Macintosh®, Safari® 및 Siri® 는 미국 및 / 또는 기타 국가에서 Apple, Inc. 의 서비스 마크 , 상표 또는 등록 상표입니다 . GO ID®, RSA® 및 SecurID® 는 EMC Corporation 의 등록 상표입니다 . EnCase™ 및 Guidance Software® 는 Guidance Software 의 상표 또는 등록 상표입니다 . Entrust® 는 미국 및 기타 국가에서 Entrust®, Inc. 의 등록 상표입 니다 . InstallShield® 는 미국 , 중국 , EC, 홍콩 , 일본 , 대만 및 영국에 위치한 Flexera Software 의 등록 상표입니다 . Micron® 및 RealSSD® 는 미국 및 기타 국가에서 Micron Technology, Inc. 의 등록 상표입니다 . Mozilla® Firefox® 는 미국 및 / 또는 기타 국가에 서 Mozilla Foundation 의 등록 상표입니다 . iOS® 는 미국 및 기타 국가에서 Cisco Systems, Inc. 의 상표 또는 등록 상표이며 , 라이 센스를 받아 사용해야 합니다 . Oracle® 및 Java® 는 Oracle 및 / 또는 그 계열사의 등록 상표입니다 . 기타 이름은 해당 소유자의 상 표일 수 있습니다 . SAMSUNG™ 은 미국 또는 기타 국가에서 사용되는 SAMSUNG 의 상표입니다 . Seagate® 는 미국 및 / 또는 기타 국가에서 Seagate Technology LLC 의 등록 상표입니다 . Travelstar® 는 미국 및 기타 국가에서 HGST, Inc. 의 등록 상표입니다 . UNIX® 는 The Open Group 의 등록 상표입니다 . VALIDITY™ 는 미국 및 기타 국가에서 사용되는 Validity Sensors, Inc. 의 상표입니 다 . VeriSign®및기타관련마크는미국과기타국가에서 VeriSign, Inc 또는그계열사나자회사의상표또는등록상표이며 , Symantec Corporation 에 사용 허가되었습니다 . KVM on IP® 는 Video Products 의 등록 상표입니다 . Yahoo!® 는 Yahoo! Inc. 의 등록 상표입 니다.

# 차례

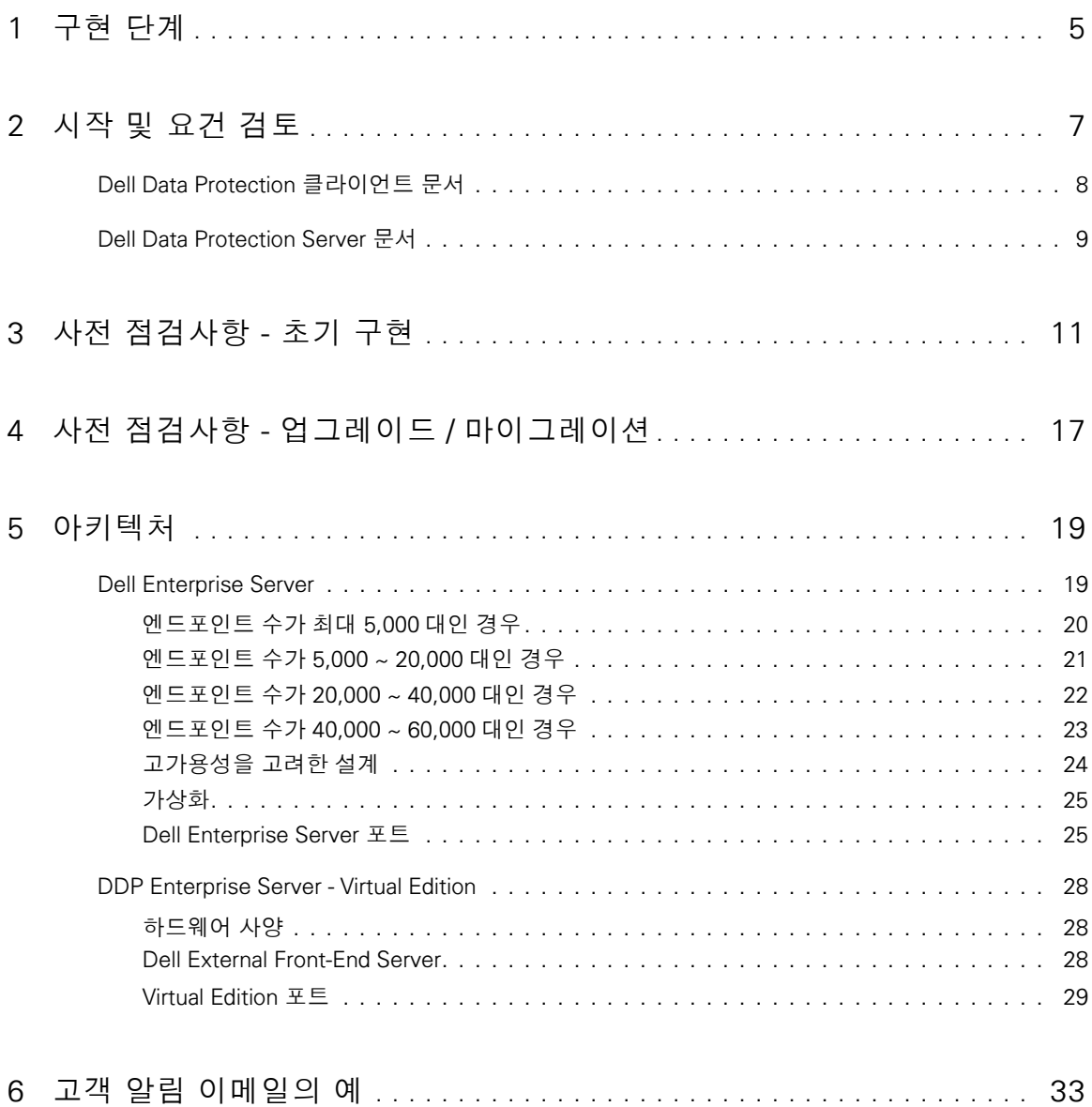

 $\overline{4}$ 

# **1**

# <span id="page-4-0"></span>구현 단계

기본 구현 프로세스는 다음과 같은 단계로 구성됩니다 .

- 시작 및 요건 [검토](#page-6-1) 수행
- 사전 [점검사항](#page-10-1) 초기 구현 또는 사전 점검사항 업그레이드 / [마이그레이션](#page-16-1) 완료
- 다음 중 *하나* 설치 또는 업그레이드 / 마이그레이션 :
	- Dell Enterprise Server
		- 장치들의 중앙 집중식 관리
		- Microsoft Windows 서버에서 실행
	- DDP Enterprise Server VE
		- 최대 3,500 대 장치에 대한 중앙 집중화된 관리
		- 가상화된 환경에서 실행

Dell Data Protection Server 에 대한 자세한 내용은 Enterprise Server 설치 및 마이그레이션 안내서 또는 Virtual Edition 빠른 시 작 및 설치 안내서를 참조하십시오 . 이러한 문서를 보려면 [Dell Data Protection Server](#page-8-1) 문서를 참조하십시오 .

클라이언트 요구사항 및 소프트웨어 설치 지침을 보려면 배포에 따라 해당 문서를 선택합니다 .

- Enterprise Edition 기본 설치 안내서 또는 Enterprise Edition 고급 설치 안내서
- Endpoint Security Suite 기본 설치 안내서 또는 Endpoint Security Suite 고급 설치 안내서
- Endpoint Security Suite Enterprise 기본 설치 안내서 또는 Endpoint Security Suite Enterprise 고급 설치 안내서
- Personal Edition 설치 안내서
- Security Tools 설치 안내서
- Mac 용 Enterprise Edition 관리자 안내서
- Mobile Edition 관리자 안내서

이러한 문서를 보려면 [Dell Data Protection](#page-7-1) 클라이언트 문서를 참조하십시오 .

- 초기 정책 구성
	- Dell Enterprise Server Enterprise Server 설치 및 마이그레이션 안내서 , 관리 작업 참조
	- DDP Enterprise Server VE Virtual Edition 빠른 시작 및 설치 안내서, Remote Management Console 관리 작업 참조
- 테스트 플랜 실행
- 클라이언트 패키징
- Dell Data Protection 관리자 기본 정보 교육 참가
- 모범 사례 이행
- Dell Client Services 를 이용한 파일럿 또는 개발 지원 조정

# <span id="page-6-1"></span><span id="page-6-0"></span>시작 및 요건 검토

설치에 앞서 기업 환경과 프로젝트의 비즈니스 및 기술적 목표를 정확히 이해하고 있어야만 Dell Data Protection 의 성공적인 구 현을 통해 해당 목표를 달성할 수 있습니다 . 따라서 기업의 전반적인 데이터 보안 요건을 정확하게 파악하고 있어야 합니다 . 다음은 Dell Client Services 팀이 기업 환경과 요건을 이해하는 데 도움이 될 수 있는 몇 가지 주요 공통 질문입니다 .

- 1 기업의 업종은 무엇입니까 ( 의료 등 )?
- 2 현재 규정 준수 요건은 무엇입니까 (HIPAA/HITECH, PCI 등 )?
- 3 기업 규모는 어떻게 됩니까 ( 사용자 수 , 물리적인 위치 수 등 )?
- 4 배포하고자 하는 엔드포인트 수는 몇 대입니까 ? 향후 엔드포인트 수를 늘릴 계획이 있습니까 ?
- 5 최종 사용자가 로컬 관리자 권한을 갖고 있습니까 ?
- 6 관리 및 암호화 필요가 있는 데이터나 장치 ( 로컬 고정 디스크 , USB 등 ) 는 무엇입니까 ?
- 7 어떤 제품을 배포할 생각입니까 ?
	- Enterprise Edition
		- Encryption(DE 자격 ) Windows Encryption, Server Encryption, External Media Shield(EMS), SED 관리 , 고급 인증 , BLM(BitLocker Manager) 및 Mac Encryption.
		- External Media Edition(EME 자격 )
		- Cloud Edition(CE 자격 )
		- **Endpoint Security Suite** 
			- Threat Protection(TP 자격 )
			- Encryption(DE 자격 ) Windows Encryption, Server Encryption, External Media Shield(EMS), SED 관리 , 고급 인증 , BLM(BitLocker Manager) 및 Mac Encryption.
			- External Media Edition(EME 자격 )
			- **Endpoint Security Suite Enterprise**
			- Advanced Threat Protection(ATP 자격 )
			- Encryption(DE 자격 ) Windows Encryption, Server Encryption, External Media Shield(EMS), SED 관리 , 고급 인증 , BLM(BitLocker Manager) 및 Mac Encryption.
			- External Media Edition(EME 자격 )
- 8 Android, iOS, Windows Phone? Mobile Edition(ME ??)기업에서는 어떠한 유형의 사용자 연결을 지원합니까? 사용자 연결은 다 음과 같은 유형이 있습니다 .
	- 로컬 LAN 연결 전용
	- VPN 기반 및 / 또는 엔터프라이즈 무선 사용자
	- 원격 / 미접속 사용자 ( 장기간 직접 또는 VPN 을 통해 네트워크에 접속하지 않은 사용자 )
	- 도메인에 속하지 않는 워크스테이션
- 9 엔드포인트에서 보호해야 할 데이터는 무엇입니까 ? 일반 사용자가 어떤 유형의 데이터를 엔드포인트에 저장하고 있습니까 ?
- 10 민감한 정보는 어떤 사용자 응용 프로그램에 저장합니까 ? 응용 프로그램 파일 형식은 무엇입니까 ?
- 11 기업 환경에서 사용하는 도메인 수는 몇 개입니까 ? 범위 내에 암호화가 필요한 것은 몇 개입니까 ?
- 12 암호화하려는 운영 체제 및 OS 버전은 무엇입니까 ?
- 13 대안으로서 엔드포인트에 구성해 놓은 부팅 파티션이 있습니까 ?
	- a 제조사 복구 파티션
	- b 이중 부팅 워크스테이션

# <span id="page-7-1"></span><span id="page-7-0"></span>Dell Data Protection 클라이언트 문서

배포할 Dell Data Protection 제품의 설치 요구사항 , 지원되는 OS 버전 및 SED, 사용자 지침을 보려면 아래 나열된 해당 문서를 참조하십시오 .

Enterprise Edition(Windows 클라이언트 ) - 아래 주소에서 다음 문서를 참조하십시오.

www.dell.com/support/home/us/en/04/product-support/product/dell-data-protection-encryption/manuals

- Enterprise Edition 기본 설치 안내서 Enterprise Edition 의 설치 안내서.
- *Enterprise Edition 고급 설치 안내서* Enterprise Edition의 설치 안내서, 사용자 지정된 설치용 고급 스위치 및 매개변수 포함 .
- DDP Console 사용 설명서 Dell Data Protection | Advanced Authentication 최종 사용자를 위한 지침.
- *Cloud Edition 사용 설명서* Dell Data Protection I Cloud Edition 최종 사용자를 위한 설치, 활성화, 작업 지침 .

# Enterprise Edition(Mac 클라이언트 ) -

www.dell.com/support/home/us/en/04/product-support/product/dell-data-protection-encryption/manuals 에서 Mac 관리 안내 서 Enterprise Edition을 보십시오 . 관리 안내서에는 설치 및 배포 지침이 포함되어 있습니다.

Endpoint Security Suite(Windows 클라이언트 ) - 아래 주소에서 다음 문서를 참조하십시오 . www.dell.com/support/home/us/en/04/product-support/product/dell-dp-endpt-security-suite/manuals.

- *Endpoint Security Suite 기본 설치 안내서* Endpoint Security Suite 의 설치 안내서.
- *Endpoint Security Suite 고급 설치 안내서* Endpoint Security Suite 의 설치 안내서 , 사용자 지정된 설치용 고급 스위치 및 매개변수 포함 .
- *DDP Console 사용 설명서* Dell Data Protection | Endpoint Security Suite 최종 사용자를 위한 지침 .

Endpoint Security Suite Enterprise(Windows 클라이언트 ) - 아래 주소에서 다음 문서를 참조하십시오 . www.dell.com/support/home/us/en/19/product-support/product/dell-dp-endpt-security-suite-enterprise/manuals.

- *Endpoint Security Suite Enterprise 기본 설치 안내서 -* Endpoint Security Suite Enterprise 의 설치 안내서 .
- *Endpoint Security Suite Enterprise 고급 설치 안내서* Endpoint Security Suite Enterprise의 설치 안내서, 사용자 지정된 설치용 고급 스위치 및 매개변수 포함 .
- *DDP Console 사용 설명서* Dell Data Protection | Endpoint Security Suite Enterprise 최종 사용자를 위한 지침 .

# Mobile Edition for Android, iOS 및 Windows Phone

• www.dell.com/support/home/us/en/04/product-support/product/dell-data-protection-encryption/manuals 에서 Mobile Edition 관리자 안내서를 보십시오 . 관리자 안내서에서는 Dell Data Protection | Mobile Edition 배포 방법에 대해 설명합니다 .

# <span id="page-8-1"></span><span id="page-8-0"></span>Dell Data Protection Server 문서

배포할 Dell Data Protection Server 의 설치 요구사항 , 지원되는 OS 버전 , 구성을 보려면 아래 나열된 해당 문서를 참조하십시오 . Dell Enterprise Server

· 다음 주소에서 Enterprise Server 설치 및 마이그레이션 안내서를 참조하십시오. www.dell.com/support/home/us/en/04/product-support/product/dell-data-protection-encryption/manuals

또는

www.dell.com/support/home/us/en/04/product-support/product/dell-dp-endpt-security-suite/manuals.

또는

www.dell.com/support/home/us/en/19/product-support/product/dell-dp-endpt-security-suite-enterprise/manuals.

# DDP Enterprise Server - Virtual Edition

www.dell.com/support/home/us/en/04/product-support/product/dell-data-protection-encryption/manuals 에서 Virtual Edition 빠른 시작 안내서 및 설치 안내서를 보십시오.

또는

www.dell.com/support/home/us/en/04/product-support/product/dell-dp-endpt-security-suite/manuals.

또는

[www.dell.com/support/home/us/en/19/product-support/product/dell-dp-endpt-security-suite-enterprise/manuals.](http://www.dell.com/support/home/us/en/19/product-support/product/dell-dp-endpt-security-suite-enterprise/manuals)

# <span id="page-10-1"></span><span id="page-10-0"></span>사전 점검사항 - 초기 구현

배포하는 Dell Data Protection Server 에 따라 Dell Data Protection | Encryption, Dell Data Protection | Endpoint Security Suite 또는 Dell Data Protection | Endpoint Security Suite Enterprise 설치 전에 해당 점검사항에 따라 모든 요건을 갖추었는지 확인하십시오 .

- [Dell Enterprise Server](#page-10-2) 점검사항
- [DDP Enterprise Server VE](#page-13-0) 점검사항

# <span id="page-10-2"></span>Dell Enterprise Server 점검사항

# Proof of Concept 환경이 완전히 제거되었습니까 ( 해당되는 경우 )?

- Dell 과 설치 업무 이전에 Proof of Concept 데이터베이스 및 응용 프로그램은 백업 후 제거되었습니다 ( 동일한 서버를 사용하는 경우 ).
- Proof of Concept 테스트 단계에서 사용되는 프로덕션 엔드포인트는 복호화되었거나 주요 번들로 다운로드되었습니다 .
- Proof of Concept 응용 프로그램이 환경에서 제거되었습니다 .
- 주 : 모든 신규 구현은 새 데이터베이스를 비롯해 Encryption, Endpoint Security Suite, 또는 Endpoint Security Suite Enterprise 소프트웨어의 설치로 시작되어야 합니다 . Dell Client Services 는 POC 환경에서는 신규 구현을 수행하지 않습니다 . Proof of Concept 단계에서 암호화된 엔드포인트는 Dell 의 설치 업무 이전에 모두 복호화 또는 재구축되어야 합니다 .

# 서버가 필수 하드웨어 사양을 만족합니까 ?

[Dell Enterprise Server](#page-18-2) 의 아키텍처를 참조합니다 .

# 서버가 필수 소프트웨어 사양을 만족합니까 ?

- Windows Server 2008 SP2 64 비트 (Standard 또는 Enterprise) ; 2008 R2 SP0-SP1 64 비트 (Standard 또는 Enterprise); 2012 R2(Standard) 가 설치되어 있습니다 .
- Windows Installer 4.0 이상이 설치되어 있습니다 .
- .NET Framework 4.5 가 설치되어 있습니다 .
- Microsoft SQL Server 2012 를 사용하는 경우 , Microsoft SQL Native Client 2012 가 설치되어 있습니다 . 가능한 경우 , SQL Native Client 2014 를 사용할 수 있습니다 .

주 : SQL Express 는 Dell Enterprise Server 가 지원되지 않습니다 .

- Windows 방화벽이 비활성화되어 있거나 , ( 인바운드 ) 포트 80, 1099, 1433, 8000, 8050, 8081, 8084, 8443, 8445, 8888, 9000, 9011, 61613, 61616 을 허용하도록 구성되어 있습니다 .
- Dell Enterprise Server 와 Active Directory(AD) 의 연결은 포트 88, 135, 389, 636, 3268, 3269, 49125+(RPC) (AD 까지 인바운드 ) 를 통해 가능합니다 .
- UAC 는 비활성화되어 있습니다 (Windows 제어판 사용자 계정 참조 ).
	- Windows Server 2008 SP2 64 비트 /Windows Server 2008 R2 SP0-SP1 64 비트
	- Windows Server 2012 R2 설치 프로그램이 UAC 를 비활성화합니다 .

# 서비스 계정을 만들었습니까 ?

- AD 에 대한 읽기 전용 액세스 권한의 서비스 계정 (LDAP) 기본 사용자 / 도메인 사용자 계정이면 충분합니다 .  $\Box$
- $\Box$ 서비스 계정에는 Dell Enterprise Server 응용프로그램 서버에 대해 로컬 관리자 권한이 있어야 합니다 .
- $\Box$ 데이터베이스에 대한 Windows 인증을 사용하려면 , 시스템 관리자 권한이 있는 도메인 서비스 계정이 필요합니다 . 사용자 계 정은 DOMAIN\\Username 형식이어야 하며 SQL 서버 허가 기본 스키마 : dbo 및 Database Role Membership: dbo\_owner, public 을 가지고 있어야 합니다 .
- $\Box$ SQL 인증을 사용하려면 사용되는 SQL 계정에 SQL Server 에 대한 시스템 관리자 권한이 있어야 합니다 . 사용자 계정은 SQL 서버 허가 기본 스키마 : dbo 및 Database Role Membership: dbo\_owner, public 을 가지고 있어야 합니다 .

# 소프트웨어가 다운로드되었습니까 ?

Dell 지원 웹사이트에서 다운로드합니다 .

Dell Data Protection 클라이언트 소프트웨어 및 Dell Enterprise Server 다운로드는  $\Box$ 

[www.dell.com/support/home/us/en/04/product-support/product/dell-data-protection-encryption/research](http://www.dell.com/support/home/us/en/04/product-support/product/dell-data-protection-encryption/research)의 **드라이버 및 다운로드** 폴더에 있습니다.

또는

www.dell.com/support/home/us/en/04/product-support/product/dell-dp-endpt-security-suite/research?rvps=y

또는

www.dell.com/support/home/us/en/19/product-support/product/dell-dp-endpt-security-suite-enterprise/manuals

www.dell.com/support 에서 이 폴더로 이동하려면 다음을 수행하십시오 .

- **1** Browse for a product( 제품 찾아보기 ) 에서 , View Products( 제품 보기 ), Software & Security( 소프트웨어 및 보안 ), Endpoint Security Solutions(Endpoint Security 솔루션 ) 를 차례로 선택합니다 .
- **2** Dell Data Protection | Encryption, Dell Data Protection | Endpoint Security Suite 또는 Dell Data Protection | Endpoint Security Suite Enterprise, 그리고 Drivers & downloads 를 선택합니다 .
- **3** 운영 체제 풀다운 목록에서, 다운로드하는 제품에 해당되는 운영 체제를 선택합니다. 예를 들어 Dell Enterprise Server를 다운로 드하려면 Windows Server 옵션 중 하나를 선택합니다.
- **4** 해당 소프트웨어 제목 아래에서 파일 다운로드를 선택합니다 .
- Encryption, Endpoint Security Suite, 또는 Endpoint Security Suite Enterprise 를 이미지 (on-the-box) 로 구매한 경우에는  $\Box$ www.dell.com 에서 소프트웨어를 다운로드할 수 있습니다 . 여기서 이미지 (On-the-box) 란 출하 시 Dell 의 컴퓨터 이미지로 제 공되는 소프트웨어를 말합니다 . Encryption, Endpoint Security Suite, 또는 Endpoint Security Suite Enterprise 는 모든 Dell 컴 퓨터 출하 시 미리 설치될 수 있습니다 .

또는

Dell Data Protection 파일 전송 사이트 (CFT) 에서 소프트웨어를 다운로드하십시오 .

- $\Box$ 소프트웨어는 https://ddpe.credant.com 또는 https://cft.credant.com 의 SoftwareDownloads( 소프트웨어 다운로드 ) 폴더에 있 습니다 .
- Encryption, Endpoint Security Suite, 또는 Endpoint Security Suite Enterprise 를 이미지 (on-the-box) 로 구매한 경우에는  $\Box$ www.dell.com 에서 소프트웨어를 다운로드할 수 있습니다 . 여기서 이미지 (On-the-box) 란 출하 시 Dell 의 컴퓨터 이미지로 제 공되는 소프트웨어를 말합니다 . Encryption, Endpoint Security Suite, 또는 Endpoint Security Suite Enterprise 는 모든 Dell 컴 퓨터 출하 시 미리 설치될 수 있습니다 .

# 설치 키와 라이센스 파일이 있습니까 ?

- 라이센스 키는 최초 이메일을 통해 CFT 자격 증명과 함께 제공됩니다 . 고객 알림 [이메일의](#page-32-1) 예를 참조하십시오 .  $\Box$
- $\Box$ 라이센스 파일은 CFT 사이트의 Client Licenses( 클라이언트 라이센스) 폴더에 있는 XML 파일입니다.

# 주 : 라이센스를 이미지 (on-the-box) 로 구매한 경우에는 라이센스 파일이 필요 없습니다 . 새로운 Encryption, Endpoint Security Suite, 또는 Endpoint Security Suite Enterprise 클라이언트를 활성화하면 Dell 에서 권한이 자동으로 다운로드됩니다 .

# 데이터베이스를 생성하였습니까 ?

- 口 (선택사항) 지원되는 서버에 새 데이터베이스가 생성됩니다 . Enterprise Server 설치 및 마이*그레이션 안내서*의 *요구 사항 및* 아키텍처를 참조하십시오 . Enterprise Server 설치 프로그램이 설치 중 이미 데이터베이스가 생성되지 않은 경우 데이터베이스 를 생성합니다 .
- □ 대상 데이터베이스 사용자에게 db\_owner 권한이 부여되었습니다.

# Dell Enterprise Server 및 / 또는 내부 및 외부 트래픽에 대한 분할 DNS 를 포함한 Policy Proxies 에 대한 DNS 별칭이 생성되었습 니까 ?

DNS 별칭은 확장성을 위해 생성하는 것이 좋습니다 . 나중에 클라이언트 업데이트 없이도 서버를 비롯해 별도의 응용 프로그램 구성요소를 추가할 수 있기 때문입니다 .

- 원한다면 DNS 별칭을 생성합니다 . 권장하는 DNS 별칭 :
	- Dell Enterprise Server: ddpe-es.<domain.com>
	- Front-End Server: ddpe-fe.<domain.com>
- 주 : 분할 DNS 는 내부와 외부의 Front-End Services 에 동일한 DNS 이름을 사용할 수 있기 때문에 경우에 따라 필요합니다 . 또 한 클라이언트 주소를 단일화할 뿐만 아니라 향후 업그레이드 또는 솔루션 확장 시에도 유연성을 발휘할 수 있습니다 . 분할 DNS 사용 시 Front-End Servers 에 권장하는 CNAME 는 다음과 같습니다 . ddpe-fe.<domain.com>.

### SSL 인증 계획이 있습니까 ?

- Dell 은 인증서 서명에 사용할 뿐만 아니라 기업 환경 내 모든 워크스테이션이 신뢰할 수 있는 내부 인증 기관 (CA) 이 있습니다 . *그 밖에도 VeriSign 또는 Entrust 등의 공인 인증 기관을 통해 서명된 인증서를 구매할 계획을 갖고 있습니다 . 공인 인증 기관을* 사용할 경우에는 Dell Client Services 엔지니어에게 알려주십시오 . 인증서는 공용 및 개인 키 서명을 포함한 전체 Chain of Trust ( 루트 및 중간 단계 ) 를 포함합니다 .
- 인증서 요청의 주제 대체 이름 (SAN) 은 Dell Enterprise Server 설치에 사용되며 모든 서버에 주어진 모든 DNS 별칭과 일치합니 다 . 와일드 카드 또는 자체 서명된 인증서 요청에는 적용되지 않습니다 .
- 인증서는 .pfx 형식으로 생성됩니다 .

#### Change Control 요구 사항을 Dell 에게 알려주었습니까 ?

Encryption, Endpoint Security Suite, 또는 Endpoint Security Suite Enterprise 설치에 필요한 Change Control 의 특정 요구 사항 은 설치 업무 이전에 Dell Client Services 팀에 제출하십시오 . 응용 프로그램 서버 , 데이터베이스 및 클라이언트 워크스테이션 의 변경 사항 역시 이러한 요구 사항에 포함됩니다 .

#### 테스트용 하드웨어가 준비되었습니까 ?

 $\Box$  3 대 이상의 컴퓨터에 기업 컴퓨터 이미지를 저장하여 테스트 용도로 준비하십시오 . Dell 은 라이브 시스템은 테스트 용도로  $\underline{\mathcal{N}}$ 용하지 말 것을 권장합니다 . 라이브 시스템은 암호화 정책을 정의하고 Dell 이 제공하는 테스트 플랜에 따라 테스트를 실시한 후 프로덕션 파일럿 단계에서 사용해야 합니다 .

# <span id="page-13-0"></span>DDP Enterprise Server - VE 점검사항

# Proof of Concept 환경이 완전히 제거되었습니까 ( 해당되는 경우 )?

- Dell 과 설치 업무 이전에 Proof of Concept(POC) 데이터베이스 및 응용 프로그램은 백업 후 제거되었습니다 ( 동일한 서버를 사  $\Box$ 용하는 경우 ).
- Proof of Concept 테스트 단계에서 사용되는 프로덕션 엔드포인트는 복호화되었거나 주요 번들로 다운로드되었습니다 .  $\Box$
- $\Box$ Proof of Concept 응용 프로그램이 환경에서 제거되었습니다 .
- 주 : 모든 신규 구현은 새 데이터베이스를 비롯해 Encryption, Endpoint Security Suite, 또는 Endpoint Security Suite Enterprise 소프트웨어의 설치로 시작되어야 합니다 . Dell Client Services 는 POC 환경에서는 신규 구현을 수행하지 않습니다 . Proof of Concept 단계에서 암호화된 엔드포인트는 Dell 의 설치 업무 이전에 모두 복호화 또는 재구축되어야 합니다 .

### 서비스 계정을 만들었습니까 ?

 $\Box$ AD 에 대한 읽기 전용 액세스 권한의 서비스 계정 (LDAP) - 기본 사용자 / 도메인 사용자 계정이면 충분합니다 .

# 소프트웨어가 다운로드되었습니까 ?

 $\Box$ Dell Data Protection 클라이언트 소프트웨어 및 Virtual Edition 다운로드는 [www.dell.com/support/home/us/en/04/product-support/product/dell-data-protection-encryption/research](http://www.dell.com/support/home/us/en/04/product-support/product/dell-data-protection-encryption/research)의 드라이버 및 다운로드 폴더에 있습니다.

또는

www.dell.com/support/home/us/en/04/product-support/product/dell-dp-endpt-security-suite/research?rvps=y

또는

www.dell.com/support/home/us/en/19/product-support/product/dell-dp-endpt-security-suite-enterprise/manuals

www.dell.com/support 에서 이 폴더로 이동하려면 다음을 수행하십시오 .

- **1** Browse for a product( 제품 찾아보기 ) 에서 , View Products( 제품 보기 ), Software & Security( 소프트웨어 및 보안 ), Endpoint Security Solutions(Endpoint Security 솔루션 ) 를 차례로 선택합니다 .
- **2** Dell Data Protection | Encryption, Dell Data Protection | Endpoint Security Suite 또는 Dell Data Protection | Endpoint Security Suite Enterprise, 그리고 Drivers & downloads 를 선택합니다 .
- **3** 운영 체제 풀다운 목록에서 , 다운로드하는 제품에 해당되는 운영 체제를 선택합니다 . 예를 들어 Virtual Edition 을 다운로드하려 면 VMware 버전 중 하나를 선택합니다 .
- **4** 해당 소프트웨어 제목 아래에서 파일 다운로드를 선택합니다 .
- $\Box$ Encryption, Endpoint Security Suite, 또는 Endpoint Security Suite Enterprise 를 이미지 (on-the-box) 로 구매한 경우에는 www.dell.com 에서 소프트웨어를 다운로드할 수 있습니다 . 여기서 이미지 (On-the-box) 란 출하 시 Dell 의 컴퓨터 이미지로 제 공되는 소프트웨어를 말합니다 . Encryption, Endpoint Security Suite, 또는 Endpoint Security Suite Enterprise 는 모든 Dell 컴 퓨터 출하 시 미리 설치될 수 있습니다 .

# 라이센스 파일이 있습니까 ?

- 라이센스 파일은 CFT 사이트의 Client Licenses( 클라이언트 라이센스 ) 폴더에 있는 XML 파일입니다 .  $\Box$
- 주 : 라이센스를 이미지 (on-the-box) 로 구매한 경우에는 라이센스 파일이 필요 없습니다 . 새로운 Encryption, Endpoint Security Suite, 또는 Endpoint Security Suite Enterprise 클라이언트를 활성화하면 Dell 에서 권한이 자동으로 다운로드됩니다 .

# 서버가 필수 하드웨어 사양을 만족합니까 ?

 $\Box$ [DDP Enterprise Server - Virtual Edition](#page-27-3) 을 참조하십시오 .

# SSL 인증 계획이 있습니까 ?

Dell 은 인증서 서명에 사용할 뿐만 아니라 기업 환경 내 모든 워크스테이션이 신뢰할 수 있는 내부 인증 기관 (CA) 이 있습니다 .  $\Box$ <u>그 밖에도</u> VeriSign 또는 Entrust 등의 공인 인증 기관을 통해 서명된 인증서를 구매할 계획을 갖고 있습니다 . 공인 인증 기관을 사용할 경우에는 Dell Client Services 엔지니어에게 알려주십시오 .

# Change Control 요구 사항을 Dell 에게 알려주었습니까 ?

Encryption, Endpoint Security Suite, 또는 Endpoint Security Suite Enterprise 설치에 필요한 Change Control 의 특정 요구 사항 은 설치 업무 이전에 Dell Client Services 팀에 제출하십시오 . 응용 프로그램 서버 , 데이터베이스 및 클라이언트 워크스테이션 의 변경 사항 역시 이러한 요구 사항에 포함됩니다 .

# 테스트용 하드웨어가 준비되었습니까 ?

 $\Box$  3 대 이상의 컴퓨터에 기업 컴퓨터 이미지를 저장하여 테스트 용도로 준비하십시오 . Dell 은 라이브 시스템은 테스트 용도로  $\underline{\mathit{A}}$ <mark>*용하지 말 것을* 권장합니다 . 라이브 시스템은 암호화 정책을 정의하고 Dell 이 제공하는 테스트 플랜에 따라 테스트를 실시한</mark> 후 프로덕션 파일럿 단계에서 사용해야 합니다 .

# **4**

# <span id="page-16-1"></span><span id="page-16-0"></span>사전 점검사항 - 업그레이드 / 마이그레이션

이 점검사항은 Dell Enterprise Server 에만 적용됩니다 .

주 : VE 터미널의 Basic Configuration( 기본 구성 ) 메뉴에서 DDP Enterprise Server - VE 를 업데이트하십시오 . 자세한 내용은 Virtual Edition 빠른 시작 및 설치 안내서를 참조하십시오.

Dell Data Protection | Encryption, Dell Data Protection | Endpoint Security Suite 또는 Dell Data Protection | Endpoint Security Suite Enterprise 업그레이드 전에 해당 점검사항에 따라 다음의 모든 요건을 갖추었는지 확인하십시오 .

# 서버가 필수 소프트웨어 사양을 만족합니까 ?

- Windows Server 2008 SP2 64 비트 (Standard 또는 Enterprise) ; 2008 R2 SP0-SP1 64 비트 (Standard 또는 Enterprise); 2012 R2(Standard) 가 설치되어 있습니다 .
- Windows Installer 4.0 이상이 설치되어 있습니다 .
- .NET Framework 4.5 가 설치되어 있습니다 .
- Microsoft SQL Server 2012 를 사용하는 경우 , Microsoft SQL Native Client 2012 가 설치되어 있습니다 . 가능한 경우 , SQL Native Client 2014 를 사용할 수 있습니다 .

주 : SQL Express 는 Dell Enterprise Server 가 지원되지 않습니다 .

- Windows 방화벽이 비활성화되어 있거나 , ( 인바운드 ) 포트 80, 1099, 1433, 8000, 8050, 8081, 8084, 8443, 8445, 8888, 9000, 9011, 61613, 61616 을 허용하도록 구성되어 있습니다 .
- Dell Enterprise Server 와 Active Directory(AD) 의 연결은 포트 88, 135, 389, 636, 3268, 3269, 49125+(RPC) (AD 까지 인바운드 ) 를 통해 가능합니다 .
- UAC 는 비활성화되어 있습니다 (Windows 제어판 사용자 계정 참조 ).
	- Windows Server 2008 SP2 64 비트 /Windows Server 2008 R2 SP0-SP1 64 비트
	- Windows Server 2012 R2 설치 프로그램이 UAC 를 비활성화합니다 .

# 서비스 계정을 만들었습니까 ?

- AD 에 대한 읽기 전용 액세스 권한의 서비스 계정 (LDAP) 기본 사용자 / 도메인 사용자 계정이면 충분합니다 .
- 서비스 계정에는 Dell Enterprise Server 응용프로그램 서버에 대해 로컬 관리자 권한이 있어야 합니다 .
- 데이터베이스에 대한 Windows 인증을 사용하려면 , 시스템 관리자 권한이 있는 도메인 서비스 계정이 필요합니다 . 사용자 계 정은 DOMAIN\\Username 형식이어야 하며 SQL 서버 허가 기본 스키마 : dbo 및 Database Role Membership: dbo\_owner, public 을 가지고 있어야 합니다 .
- SQL 인증을 사용하려면 사용되는 SQL 계정에 SQL Server 에 대한 시스템 관리자 권한이 있어야 합니다 . 사용자 계정은 SQL 서버 허가 기본 스키마 : dbo 및 Database Role Membership: dbo\_owner, public 을 가지고 있어야 합니다 .

### 데이터베이스와 모든 필요한 파일이 백업됩니까 ?

- 기존의 모든 설치가 대체 위치에 백업됩니다 . 백업해야 할 항목은 SQL 데이터베이스 , secretKeyStore, 구성 파일입니다 .  $\Box$
- $\Box$ 데이터베이스에 연결하는데 필요한 정보가 저장되어 있는 이러한 대부분의 중요 파일이 백업되어 있는지 확인합니다 .
	- < 설치 폴더 >\Enterprise Edition\Compatibility Server\conf\server\_config.xml
	- < 설치 폴더 >\Enterprise Edition\Compatibility Server\conf\secretKeyStore
	- < 설치 폴더 >\Enterprise Edition\Compatibility Server\conf\gkresource.xml

## 설치 키와 라이센스 파일이 있습니까 ?

- $\Box$ 라이센스 키는 최초 이메일을 통해 CFT 자격 증명과 함께 제공됩니다 . 고객 알림 [이메일의](#page-32-1) 예를 참조하십시오 .
- $\Box$ 라이센스 파일은 CFT 사이트의 Client Licenses( 클라이언트 라이센스) 폴더에 있는 XML 파일입니다.
- 주 : 라이센스를 이미지 (on-the-box) 로 구매한 경우에는 라이센스 파일이 필요 없습니다 . 새로운 Encryption, Endpoint Security Suite, 또는 Endpoint Security Suite Enterprise 클라이언트를 활성화하면 Dell 에서 권한이 자동으로 다운로드됩니다 .

# 새로운 또는 기존의 Dell Data Protection 소프트웨어가 다운로드 되나요 ?

Dell Data Protection 파일 전송 사이트 (CFT) 에서 소프트웨어를 다운로드하십시오 .

- 소프트웨어는 https://ddpe.credant.com 또는 https://cft.credant.com 의 SoftwareDownloads( 소프트웨어 다운로드 ) 폴더에 있  $\Box$ 습니다 .
- $\Box$  Encryption, Endpoint Security Suite, 또는 Endpoint Security Suite Enterprise 를 이미지 (on-the-box) 로 구매한 경우에는 www.dell.com 에서 소프트웨어를 다운로드할 수 있습니다 . 여기서 이미지 (On-the-box) 란 출하 시 Dell 의 컴퓨터 이미지로 제 공되는 소프트웨어를 말합니다 . Encryption, Endpoint Security Suite, 또는 Endpoint Security Suite Enterprise 는 모든 Dell 컴 퓨터 출하시에 미리 설치될 수 있습니다 .

# 엔드포인트 라이센스가 충분합니까 ?

업그레이드 이전에 기업 환경 내 모든 엔드포인트에 적용할 만큼 클라이언트 라이센스 수가 충분한지 확인하십시오 . 현재 설치 수가 라이센스 수를 초과할 경우에는 업그레이드 또는 마이그레이션 전에 Dell 판매 담당자에게 문의하십시오 . Dell Data Protection 은 라이센스 유효성 검사를 실행하여 라이센스가 부족한 경우에는 활성화가 진행되지 않습니다 .

 $\Box$ 기업 환경에 적용할 만큼 라이센스 수가 충분합니다 .

# SSL 인증 계획이 있습니까 ?

- $\Box$ Dell 은 인증서 서명에 사용할 뿐만 아니라 기업 환경 내 모든 워크스테이션이 신뢰할 수 있는 내부 인증 기관 (CA) 이 있습니다 . *그 밖에도 VeriSign 또는 Entrust 등의 공인 인증 기관을 통해 서명된 인증서를 구매할 계획을 갖고 있습니다 . 공인 인증 기관을* 사용할 경우에는 Dell Client Services 엔지니어에게 알려주십시오 . 인증서는 공용 및 개인 키 서명을 포함한 전체 Chain of Trust ( 루트 및 중간 단계 ) 를 포함합니다 .
- 인증서 요청의 주제 대체 이름 (SAN) 은 Dell Enterprise Server 설치에 사용되며 모든 서버에 주어진 모든 DNS 별칭과 일치합니  $\Box$ 다 . 와일드 카드 또는 자체 서명된 인증서 요청에는 적용되지 않습니다 .
- 인증서는 .pfx 형식으로 생성됩니다 .  $\Box$

#### Change Control 요구 사항을 Dell 에게 알려주었습니까 ?

Encryption, Endpoint Security Suite, 또는 Endpoint Security Suite Enterprise 설치에 필요한 Change Control 의 특정 요구 사항  $\Box$ 은 설치 업무 이전에 Dell Client Services 팀에 제출하십시오 . 응용 프로그램 서버 , 데이터베이스 및 클라이언트 워크스테이션 의 변경 사항 역시 이러한 요구 사항에 포함됩니다 .

# 테스트용 하드웨어가 준비되었습니까 ?

 $\Box$  $3$  대 이상의 컴퓨터에 기업 컴퓨터 이미지를 저장하여 테스트 용도로 준비하십시오 . Dell 은 라이브 시스템은 테스트 용도로  $\mathcal{N}$ *용하지 말 것을* 권장합니다 . 라이브 시스템은 암호화 정책을 정의하고 Dell 이 제공하는 테스트 플랜에 따라 테스트를 실시한 후 프로덕션 파일럿 단계에서 사용해야 합니다 .

# <span id="page-18-0"></span>아키텍처

이 섹션에서는 Dell Data Protection 구현을 위한 아키텍처 디자인 권장사항에 대해 자세히 설명합니다 . 배포할 Dell Server 를 선 택하십시오 .

- [Dell Enterprise Server](#page-18-1)
- [DDP Enterprise Server Virtual Edition](#page-27-0)

# <span id="page-18-2"></span><span id="page-18-1"></span>Dell Enterprise Server

Encryption, Endpoint Security Suite, 및 Endpoint Security Suite Enterprise 솔루션은 확장성이 뛰어난 제품으로서 기업 규모와 암 호화할 엔드포인트 수에 따라 확장이 가능합니다 . 이 섹션에서는 엔드포인트 수가 5,000 ~ 60,000 대일 경우 아키텍처 확장을 위 한 몇 가지 지침에 대해 알아보겠습니다 .

주 : 기업의 엔드포인트 수가 50,000 대 이상일 경우에는 Dell Client Services 에게 문의하십시오 .

주 : 각 섹션의 구성요소는 대부분 환경에서 최적의 성능을 발휘할 수 있는 최소 하드웨어 사양을 나타냅니다 . 따라서 이 구성요 소에 충분한 리소스를 할당하지 못할 경우 응용 프로그램의 성능 저하나 기능 문제가 발생할 수 있습니다 .

# <span id="page-19-0"></span>엔드포인트 수가 최대 5,000 대인 경우

이 아키텍처는 엔드포인트 수가 1 ~ 5,000 대인 대부분 중소기업에 적합합니다 . 모든 DDP 서버 구성요소를 단일 서버에 설치할 수 있습니다 . 프론트 - 엔드 서버는 선택에 따라 정책을 게시하거나 인터넷을 통해 엔드포인트를 활성화할 목적으로 DMZ 에 배 치할 수 있습니다 .

# 아키텍처 구성요소

#### Dell Enterprise Server

Windows Server 2008 R2 SP0-SP1 64 비트 /Windows Server 2008 SP2 64 비트 - Standard 또는 Enterprise Edition/Windows Server 2012 R2 - Standard Edition

구성에 따라 최소 8GB; +-1.5GB 의 사용 가능한 디스크 공간 ( 및 가상 페이징 공간 ); 2GHz Core Duo, Core 2 Duo, Core i3, Core i5, Core i7, Xeon, Itanium 또는 AMD 상응 용량

# 단일 서버 구성

16GB; 20GB 이상의 사용 가능한 공간 ( 및 가상 페이징 공간 ); Modern Quad-Core CPU (2 GHz+)

## Dell External Front-End Server 로 사용할 경우 서버 구성

Windows Server 2008 R2 SP0-SP1 64 비트 /Windows Server 2008 SP2 64 비트 - Standard 또는 Enterprise Edition/Windows Server 2012 R2 - Standard Edition

구성에 따라 최소 8GB; +-1.5GB 의 사용 가능한 디스크 공간 ( 및 가상 페이징 공간 ); Core Duo, Core 2 Duo, Core i3, Core i5, Core i7, Xeon, Itanium 또는 AMD 상응 용량을 포함한 Modern Dual-Core CPU minimum(2 GHz+)

# SQL Server

Microsoft SQL Server 2008 및 Microsoft SQL Server 2008 R2 Standard Edition / Enterprise Edition Microsoft SQL Server 2012 Standard Edition / Business Intelligence / Enterprise Edition Microsoft SQL Server 2014 Standard Edition / Business Intelligence / Enterprise Edition

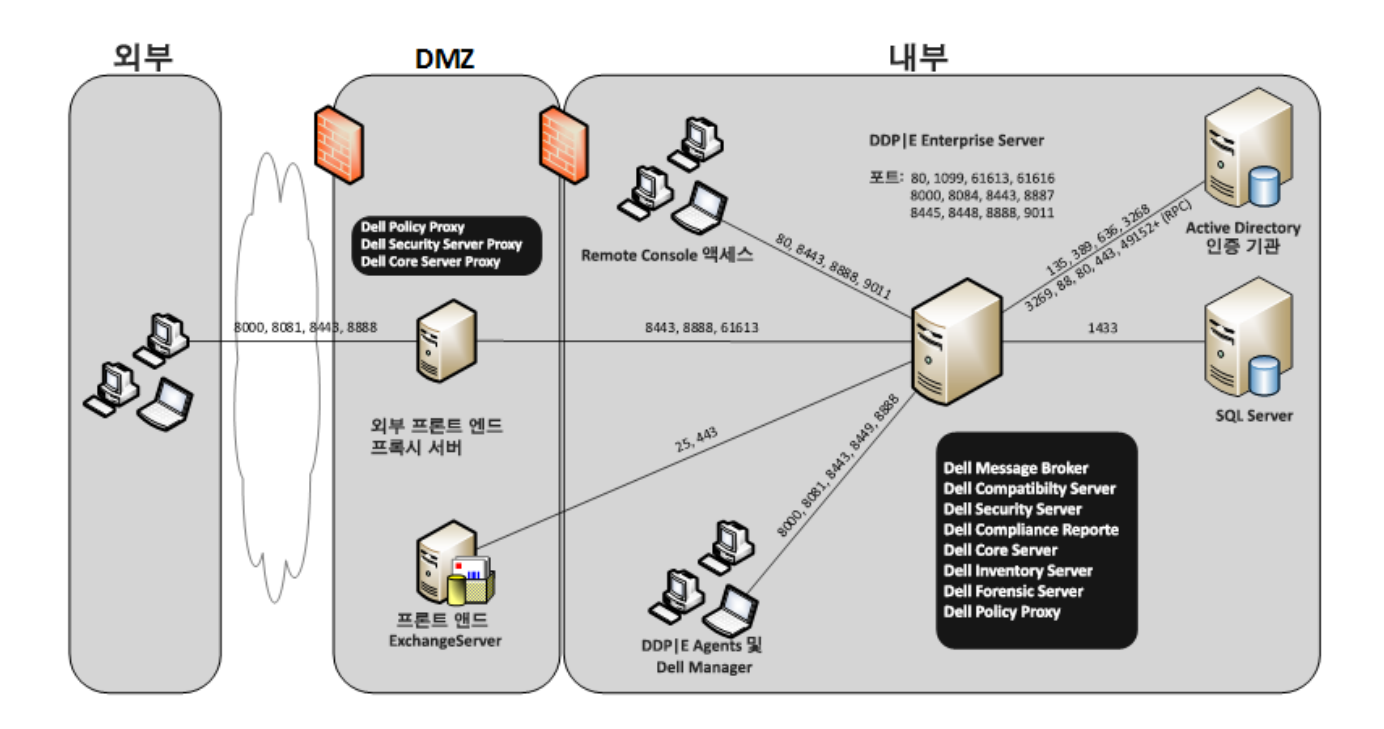

# <span id="page-20-0"></span>엔드포인트 수가 5,000 ~ 20,000 대인 경우

이 아키텍처는 엔드포인트 수가 5,000 ~ 20,000 대인 환경에 적합합니다 . 추가되는 부하를 분산할 목적으로 프론트 - 엔드 서버 를 증설할 경우 약 15,000 ~ 20,000 대의 엔드포인트를 처리할 수 있습니다 . 프론트 - 엔드 서버는 선택에 따라 정책을 게시하거 나 인터넷을 통해 엔드포인트를 활성화할 목적으로 DMZ 에 배치할 수 있습니다 .

# 아키텍처 구성요소

# Dell Enterprise Server

Windows Server 2008 R2 SP0-SP1 64 비트 /Windows Server 2008 64 비트 - Standard 또는 Enterprise Edition/Windows Server 2012 R2 - Standard Edition

구성에 따라 최소 8GB; +-1.5GB 의 사용 가능한 디스크 공간 ( 및 가상 페이징 공간 ); Core Duo, Core 2 Duo, Core i3, Core i5, Core i7, Xeon, Itanium 또는 AMD 상응 용량을 포함한 Modern Dual-Core CPU minimum(2 GHz+)

# Dell 내부 프론트 엔드 서버 (1 대 ) 및 Dell 외부 프론트 엔드 서버 (1 대 )

Windows Server 2008 R2 SP0-SP1 64 비트 /Windows Server 2008 SP2 64 비트 - Standard 또는 Enterprise Edition/Windows Server 2012 R2 - Standard Edition

구성에 따라 최소 8GB; +-1.5GB 의 사용 가능한 디스크 공간 ( 및 가상 페이징 공간 ); Core Duo, Core 2 Duo, Core i3, Core i5, Core i7, Xeon, Itanium 또는 AMD 상응 용량을 포함한 Modern Dual-Core CPU minimum(2 GHz+)

# SQL Server

Microsoft SQL Server 2008 및 Microsoft SQL Server 2008 R2 Standard Edition / Enterprise Edition Microsoft SQL Server 2012 Standard Edition / Business Intelligence / Enterprise Edition

Microsoft SQL Server 2014 Standard Edition / Business Intelligence / Enterprise Edition

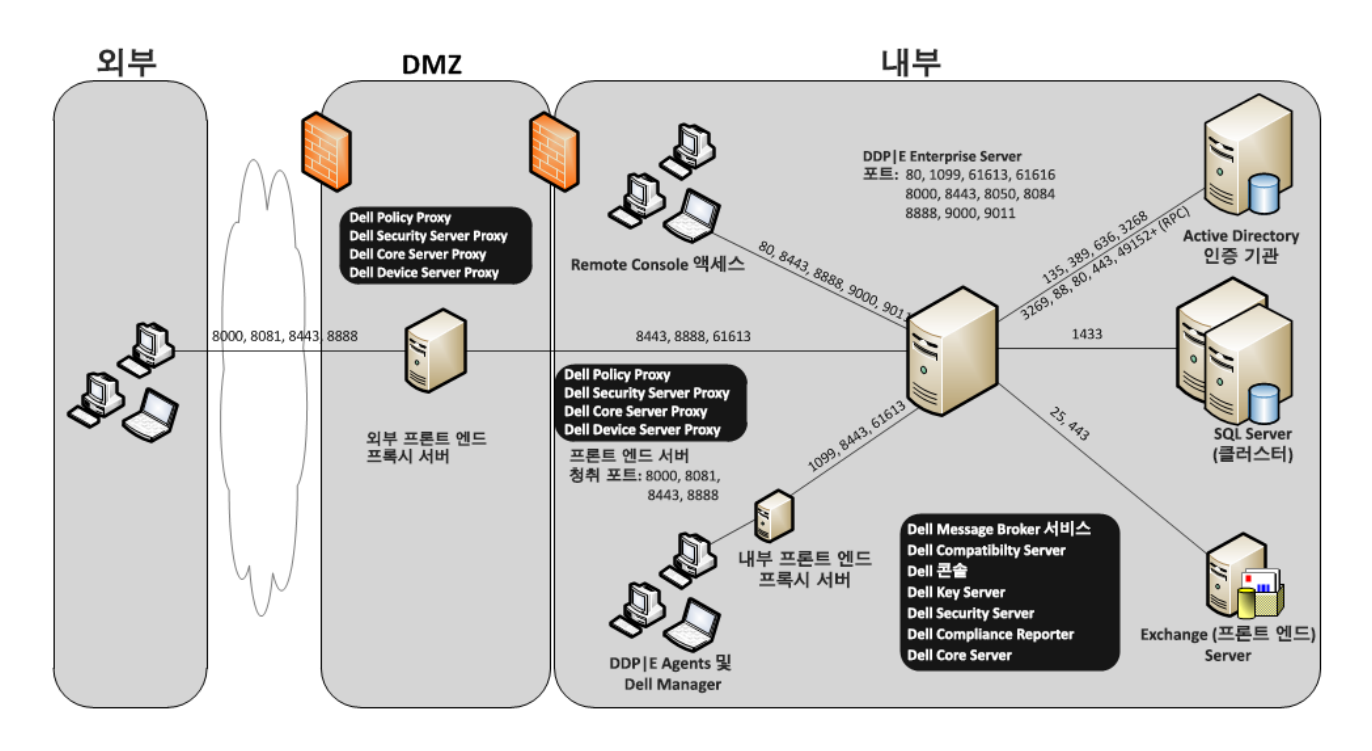

# <span id="page-21-0"></span>엔드포인트 수가 20,000 ~ 40,000 대인 경우

이 아키텍처는 엔드포인트 수가 20,000 ~ 40,000 대인 환경에 적합합니다 . 프론트 - 엔드 서버를 증설하여 추가되는 부하를 분산 할 수 있습니다 . 각 프론트 - 엔드 서버는 약 15,000 ~ 20,000 대의 엔드포인트를 처리할 수 있습니다 . 프론트 - 엔드 서버는 선택 에 따라 인터넷을 통해 엔드포인트를 활성화하거나 엔드포인트에 정책을 게시할 목적으로 DMZ 에 배치할 수 있습니다 .

# 아키텍처 구성요소

# Dell Enterprise Server

Windows Server 2008 R2 SP0-SP1 64 비트 /Windows Server 2008 SP2 64 비트 - Standard 또는 Enterprise Edition/Windows Server 2012 R2 - Standard Edition

구성에 따라 최소 8GB; +-1.5GB 의 사용 가능한 디스크 공간 ( 및 가상 페이징 공간 ); Core Duo, Core 2 Duo, Core i3, Core i5, Core i7, Xeon, Itanium 또는 AMD 상응 용량을 포함한 Modern Dual-Core CPU minimum(2 GHz+)

# Dell 내부 프론트 엔드 서버 (2 대 ) 및 Dell 외부 프론트 엔드 서버 (1 대 )

Windows Server 2008 R2 SP0-SP1 64 비트 /Windows Server 2008 SP2 64 비트 - Standard 또는 Enterprise Edition/Windows Server 2012 R2 - Standard Edition

구성에 따라 최소 8GB; +-1.5GB 의 사용 가능한 디스크 공간 ( 및 가상 페이징 공간 ); Core Duo, Core 2 Duo, Core i3, Core i5, Core i7, Xeon, Itanium 또는 AMD 상응 용량을 포함한 Modern Dual-Core CPU minimum(2 GHz+)

# SQL Server

Microsoft SQL Server 2008 및 Microsoft SQL Server 2008 R2 Standard Edition / Enterprise Edition

Microsoft SQL Server 2012 Standard Edition / Business Intelligence / Enterprise Edition

Microsoft SQL Server 2014 Standard Edition / Business Intelligence / Enterprise Edition

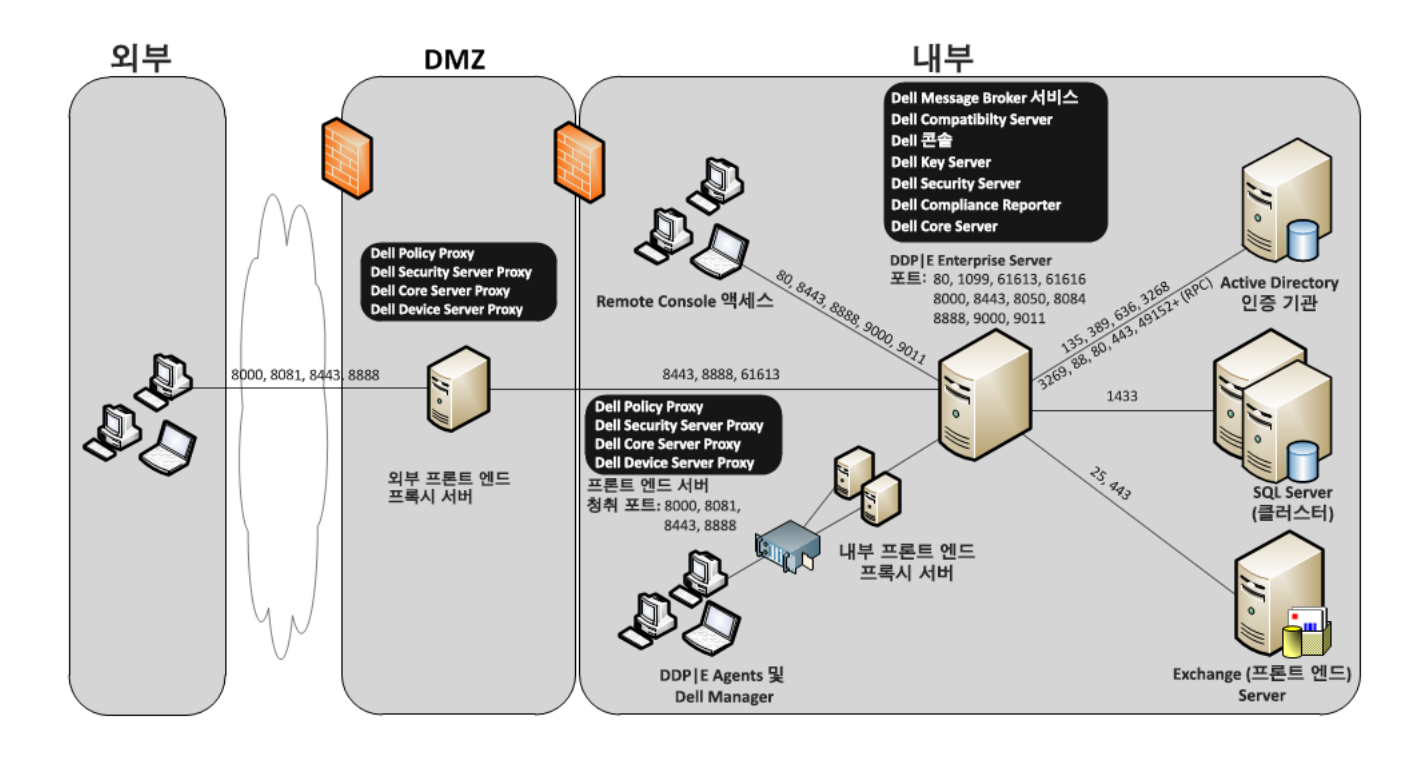

# <span id="page-22-0"></span>엔드포인트 수가 40,000 ~ 60,000 대인 경우

이 아키텍처는 엔드포인트 수가 40,000 ~ 60,000 대인 환경에 적합합니다 . 프론트 - 엔드 서버를 증설하여 추가되는 부하를 분산 할 수 있습니다 . 각 프론트 - 엔드 서버는 약 15,000 ~ 20,000 대의 엔드포인트를 처리할 수 있습니다 . 프론트 - 엔드 서버는 선택 에 따라 인터넷을 통해 엔드포인트를 활성화하거나 엔드포인트에 정책을 게시할 목적으로 DMZ 에 배치할 수 있습니다 .

주 : 기업의 엔드포인트 수가 50,000 대 이상일 경우에는 Dell Client Services 에게 문의하십시오 .

# 아키텍처 구성요소

### Dell Enterprise Server

Windows Server 2008 R2 SP0-SP1 64 비트 /Windows Server 2008 SP2 64 비트 - Standard 또는 Enterprise Edition/Windows Server 2012 R2 - Standard Edition

구성에 따라 최소 8GB; +-1.5GB 의 사용 가능한 디스크 공간 ( 및 가상 페이징 공간 ); Core Duo, Core 2 Duo, Core i3, Core i5, Core i7, Xeon, Itanium 또는 AMD 상응 용량을 포함한 Modern Dual-Core CPU minimum(2 GHz+)

# Dell 내부 프론트 엔드 서버 (2 대 ) 및 Dell 외부 프론트 엔드 서버 (1 대 )

Windows Server 2008 R2 SP0-SP1 64 비트 /Windows Server 2008 SP2 64 비트 - Standard 또는 Enterprise Edition/Windows Server 2012 R2 - Standard Edition

구성에 따라 최소 8GB; +-1.5GB 의 사용 가능한 디스크 공간 ( 및 가상 페이징 공간 ); Core Duo, Core 2 Duo, Core i3, Core i5, Core i7, Xeon, Itanium 또는 AMD 상응 용량을 포함한 Modern Dual-Core CPU minimum(2 GHz+)

### SQL Server

Microsoft SQL Server 2008 및 Microsoft SQL Server 2008 R2 Standard Edition / Enterprise Edition

Microsoft SQL Server 2012 Standard Edition / Business Intelligence / Enterprise Edition

Microsoft SQL Server 2014 Standard Edition / Business Intelligence / Enterprise Edition

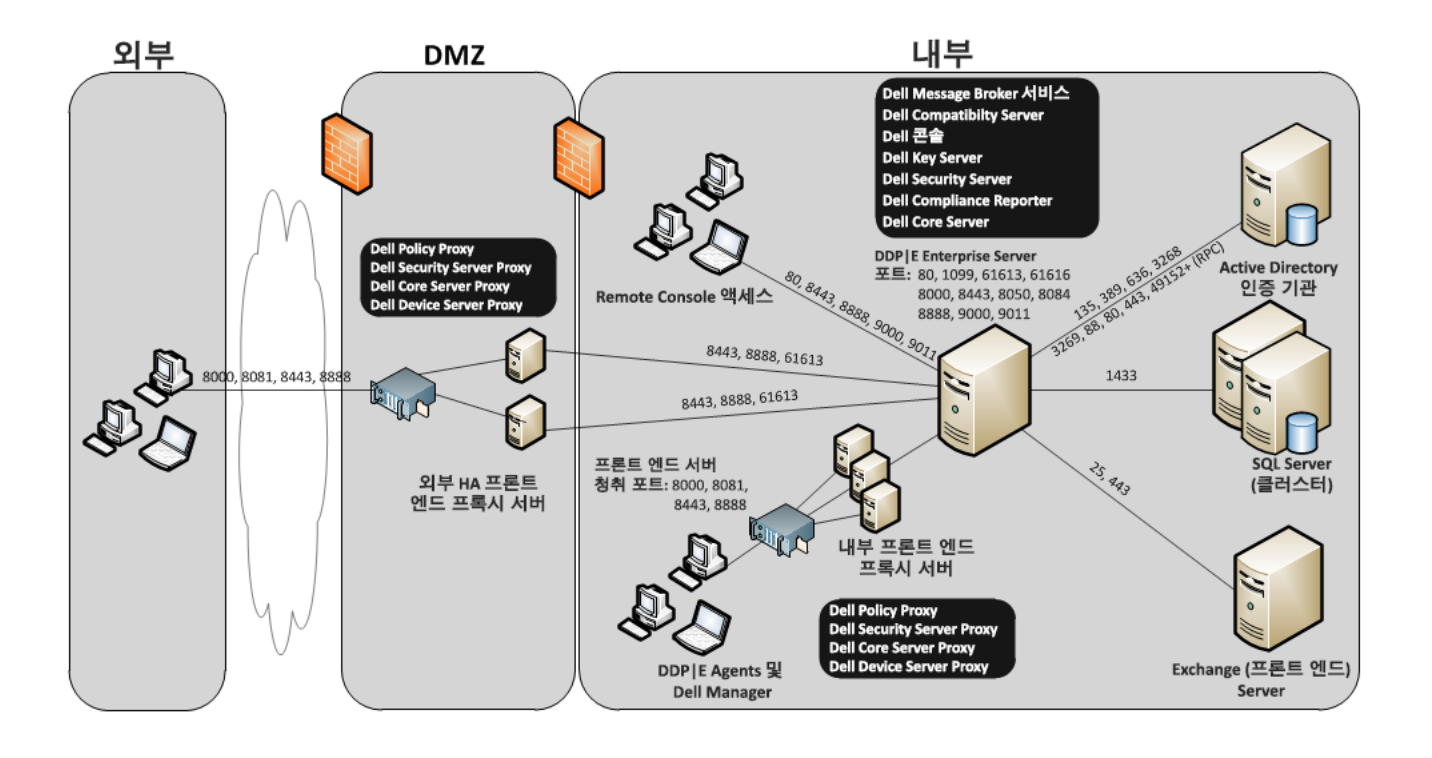

# <span id="page-23-0"></span>고가용성을 고려한 설계

이 아키텍처는 뛰어난 가용성을 바탕으로 최대 60,000 대까지 엔드포인트를 지원합니다 . Dell Enterprise Server 는 active/passive 구성으로 2 대가 설치됩니다 . 보조 Dell Enterprise Server 로 장애 조치가 이루어지면 기본 노드의 서비스가 중단 되고 DNS 별칭 (CNAME) 은 보조 노드를 가리키게 됩니다 . 보조 노드에서 서비스를 시작하고 원격 관리 콘솔을 실행해 응용 프 로그램이 제대로 작동하는지 확인합니다 . 보조 (passive) 노드의 서비스는 정기 유지 보수 및 패칭 도중 우발적으로 시작될 수도 있으므로 " 수동 " 으로 설정해서는 안 됩니다 .

그 밖에 기업은 SQL Cluster 데이터베이스 서버를 선택할 수도 있습니다 . 이 구성에서는 Dell Enterprise Server 가 클러스터 IP 또는 호스트 이름을 사용하도록 설정해야 합니다 .

# 주 : 데이터베이스 복제는 지원되지 않습니다 .

클라이언트 트래픽은 내부의 프론트 - 엔드 서버 3 대로 분산됩니다 . 또한 선택에 따라 인터넷을 통해 엔드포인트를 활성화하거 나 엔드포인트에 정책을 게시할 목적으로 다수의 프론트 - 엔드 서버를 DMZ 에 배치할 수 있습니다 .

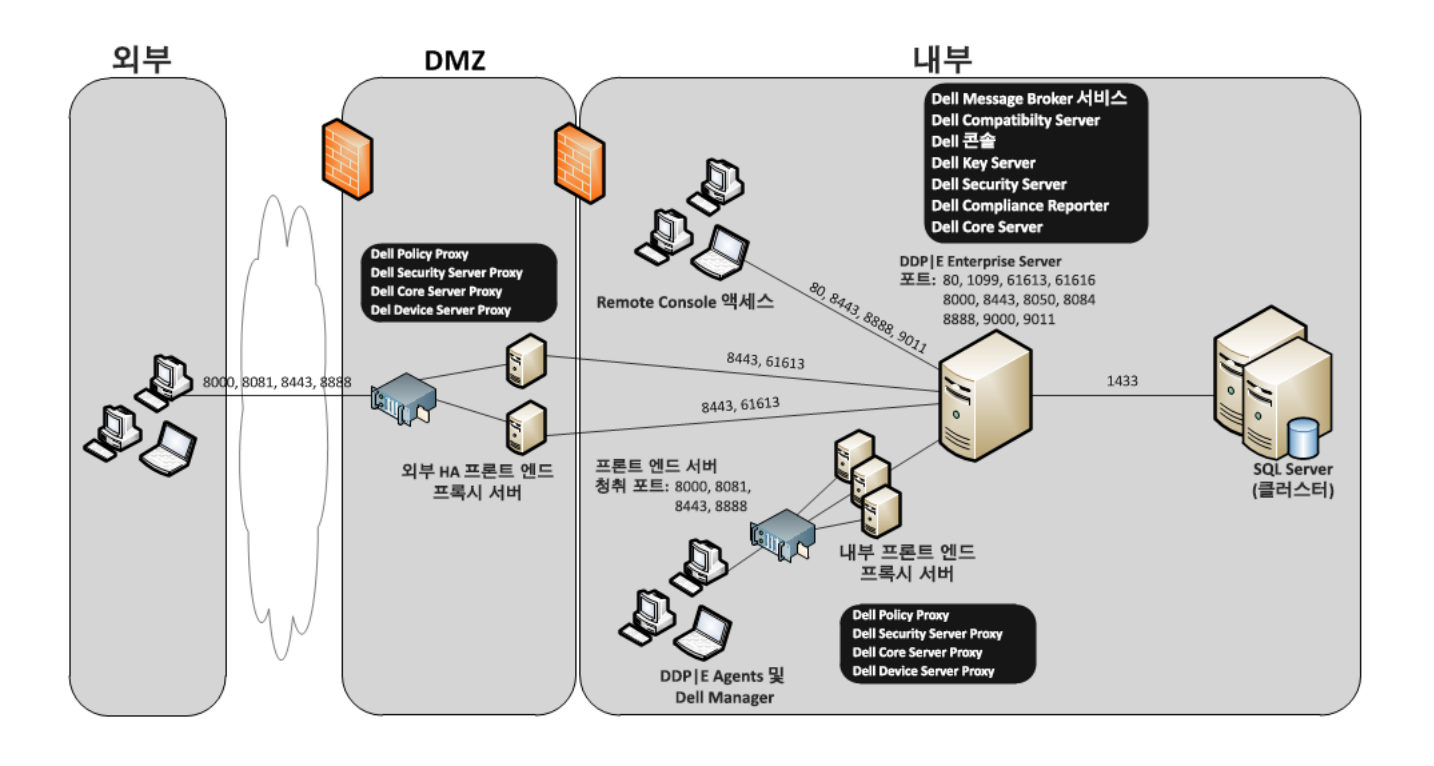

# <span id="page-24-0"></span>가상화

# Dell Data Protection 응용 프로그램 서버

가상 서버를 호스팅하는 하드웨어의 디스크 속도 , 게스트에 대한 RAM 할당 , 그리고 스토리지 구성은 성능에 상당한 영향을 끼 칠 수 있습니다 . 이 같은 영향은 활성화 , 정책 및 인벤토리 프로세싱 , 그리고 트리아지 과정에서 가장 두드러집니다 . 따라서 Dell 은 가상 호스트에 필요한 RAM 을 최대한 많이 유지하면서 리소스 할당 시 가상 호스트에게 우선순위를 두는 것을 권장합니 다 . 성능이 문제인 경우에는 비가상 서버 환경에 배포하는 것이 바람직합니다 .

# SQL Server

대부분 환경에서 SQL Database 서버를 사용하면서 가용성 및 데이터 연속성을 보장하려면 SQL Cluster 같이 물리적 하드웨어와 중복 시스템에서 실행하는 것이 가장 좋습니다 . 또한 트랜잭션 로깅을 활성화하여 매일 전체 백업을 실행해야만 사용자 / 장치 활성화를 통해 새로 생성된 키를 복구할 수 있습니다 .

데이터베이스를 유지 보수할 때는 모든 데이터베이스 인덱스를 재작성하고 통계도 수집해야 합니다 .

SQL Server 모범 사례에 대한 추가적인 정보는 Enterprise Server 설치 및 마이그레이션 안내서를 참조하십시오.

# <span id="page-24-1"></span>Dell Enterprise Server 포트

다음 표는 각 구성요소와 그 기능에 대한 설명입니다 .

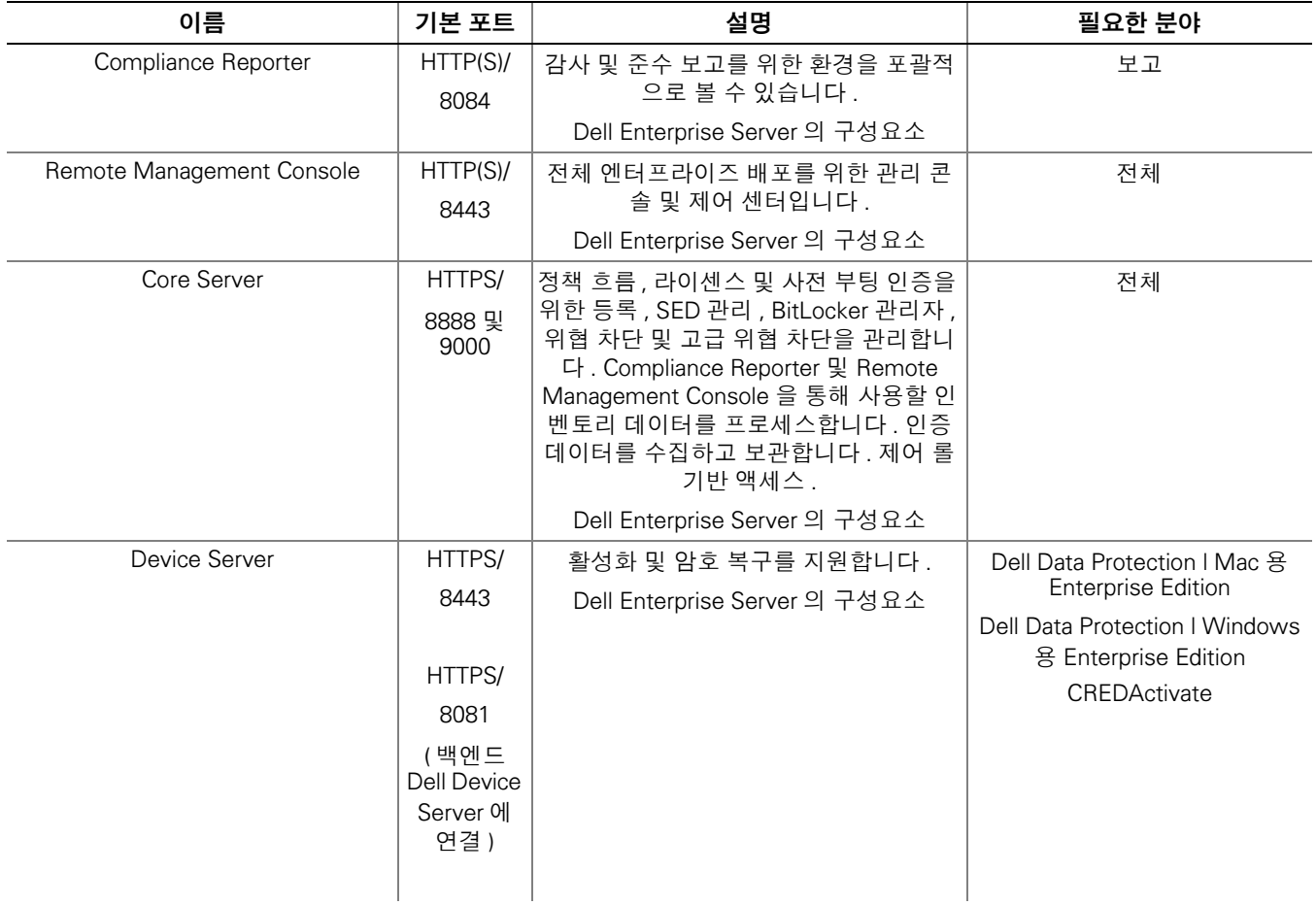

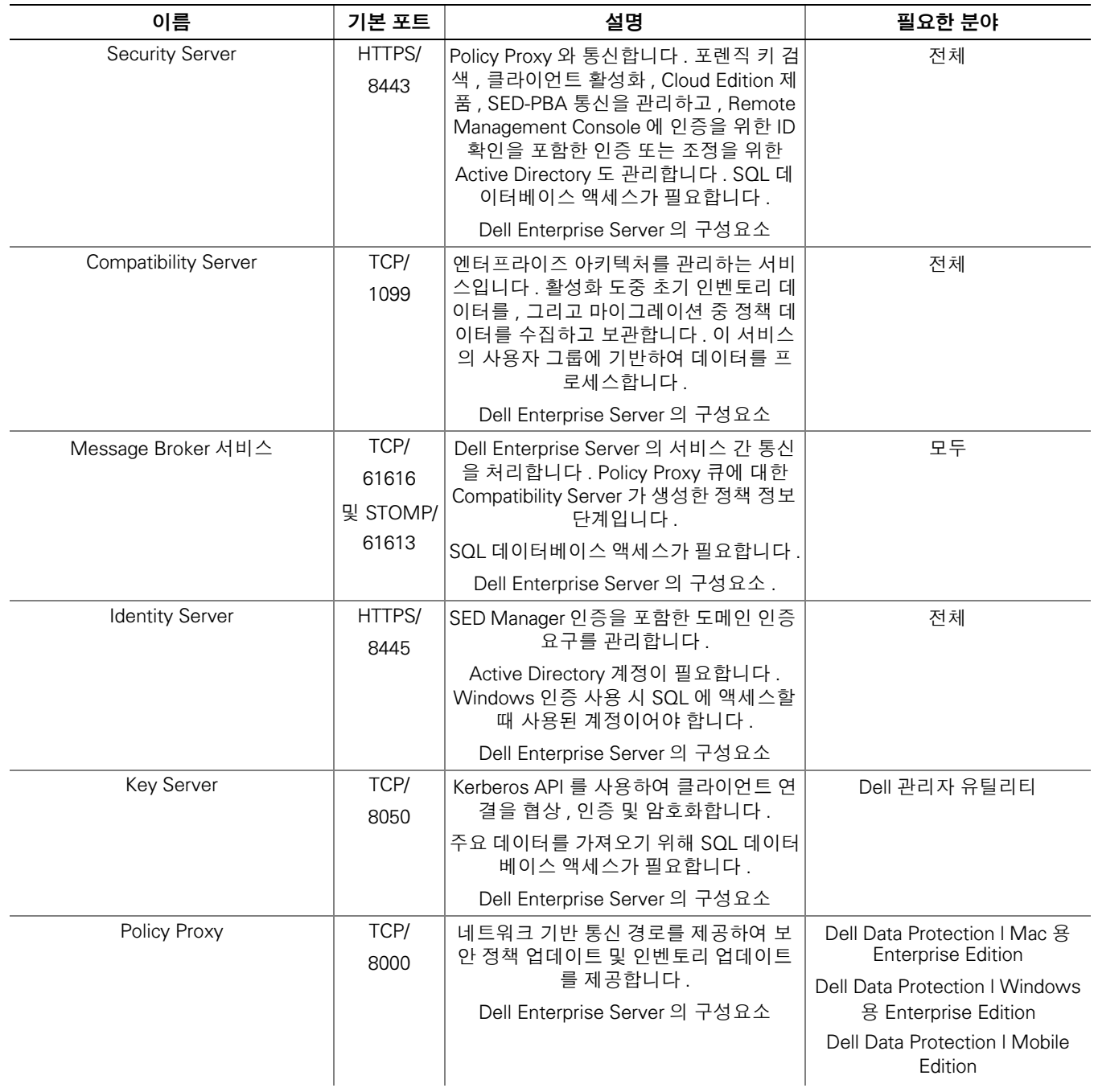

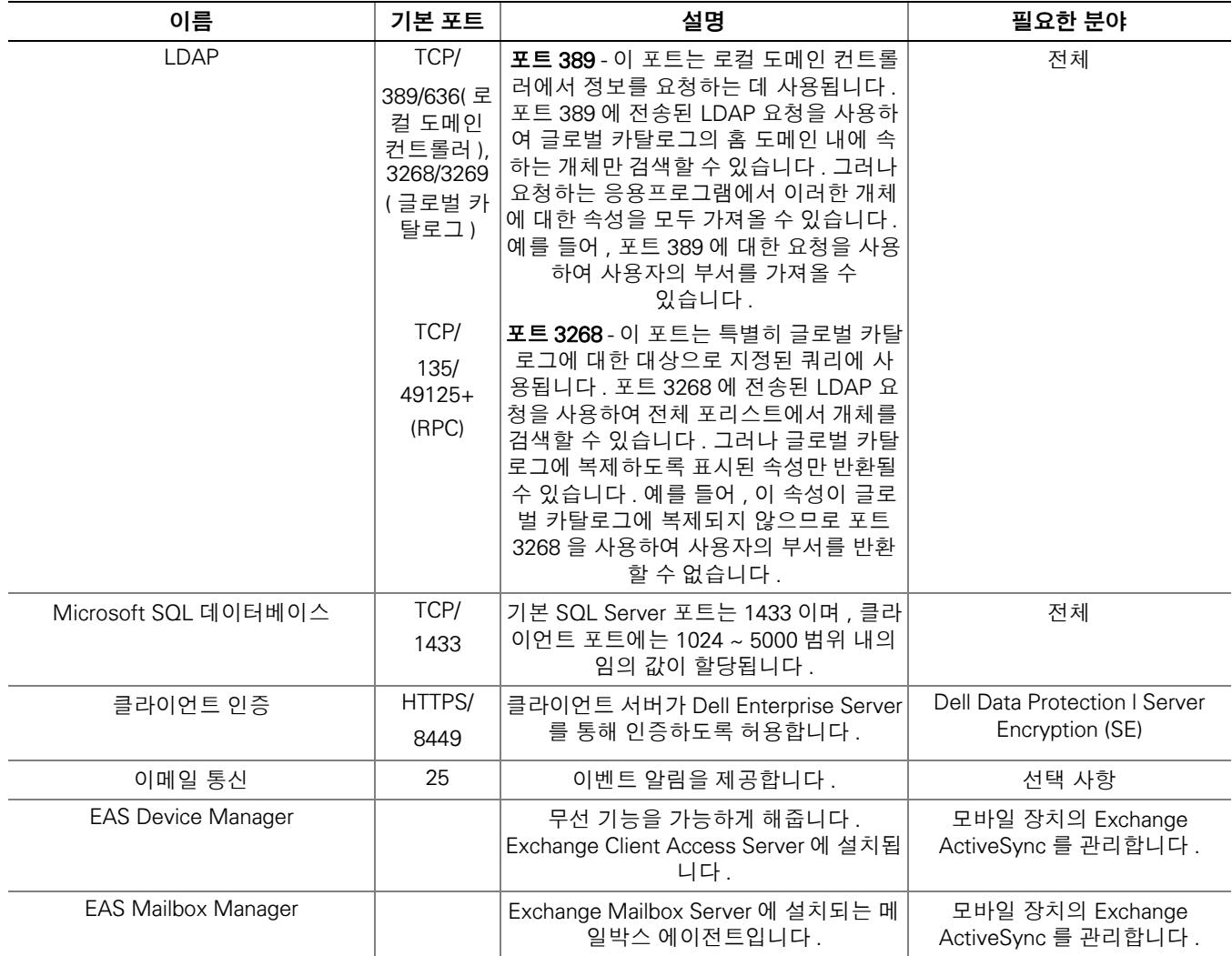

# <span id="page-27-3"></span><span id="page-27-0"></span>DDP Enterprise Server - Virtual Edition

이 아키텍처는 엔드포인트 수가 1 ~ 3,500 대인 중소기업에 적합합니다 . 프론트 - 엔드 서버는 선택에 따라 정책을 게시하거나 인 터넷을 통해 엔드포인트를 활성화할 목적으로 DMZ 에 배치할 수 있습니다 .

# <span id="page-27-1"></span>하드웨어 사양

- DDP Enterprise Server Virtual Edition (VE)
- VMware Workstation 9, 10, 또는 11; VMware ESXi 5.1, ESXi 5.5, 또는 ESXi 6.0
- VMWare Workstation 9, 10, 또는 11 에서 4GB RAM, ESXi 5.1, 5.5, 또는 6.0 에서 8GB RAM
- 80GB 의 사용 가능한 디스크 공간
- 2+ Ghz 프로세서 , Dual Core 이상

자세한 요구사항에 대해서는 DDP Enterprise Server - Virtual Edition 빠*른 시작 안내서 및 설치 안내서*를 참조하십시오.

# <span id="page-27-2"></span>Dell External Front-End Server

- Windows Server 2008 R2 SP0-SP1 64 비트 /Windows Server 2008 SP2 64 비트 Standard 또는 Enterprise Edition/Windows Server 2012 R2 - Standard Edition
- 최소 2GB 전용 RAM/4GB 전용 RAM 권장
- 1.5GB 의 사용 가능한 디스크 공간 ( 및 가상 페이징 공간 )
- 2GHz Core Duo 이상

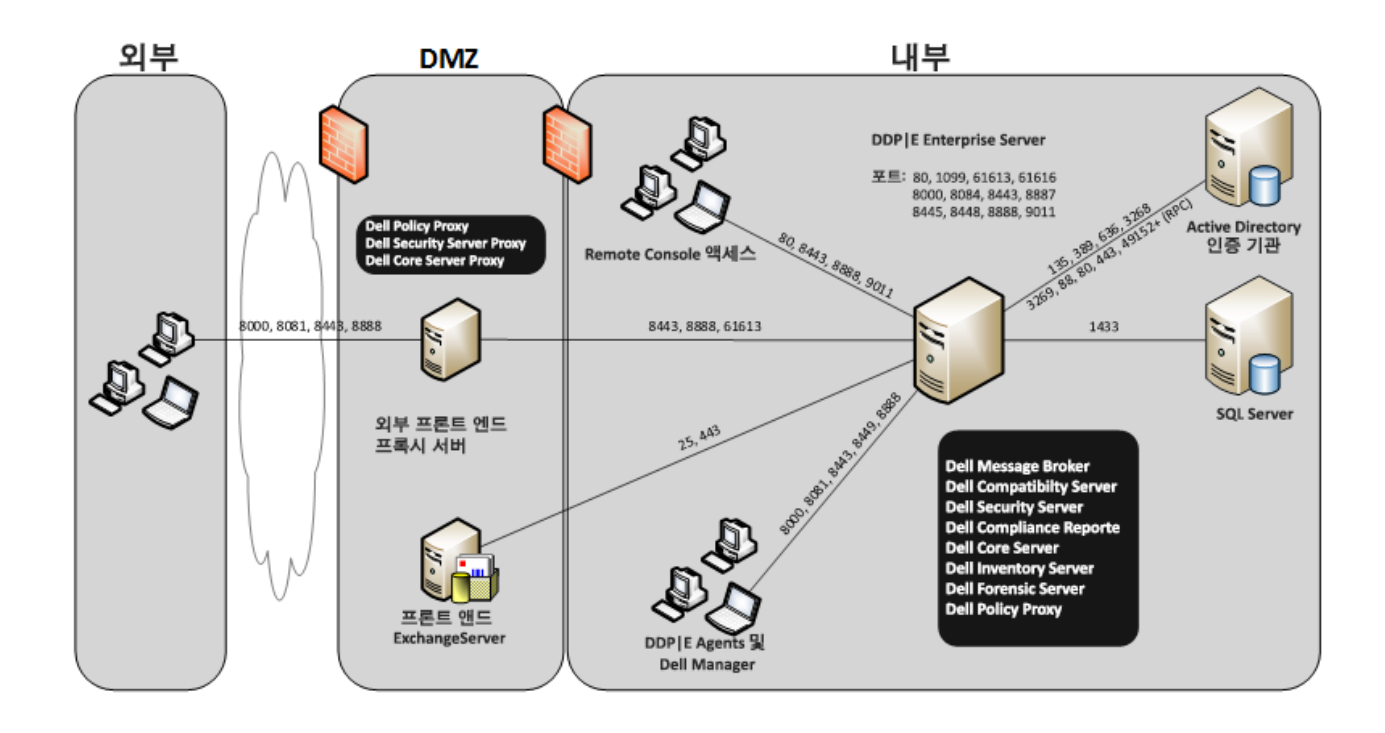

# <span id="page-28-0"></span>Virtual Edition 포트

다음 표는 각 구성요소와 그 기능에 대한 설명입니다 .

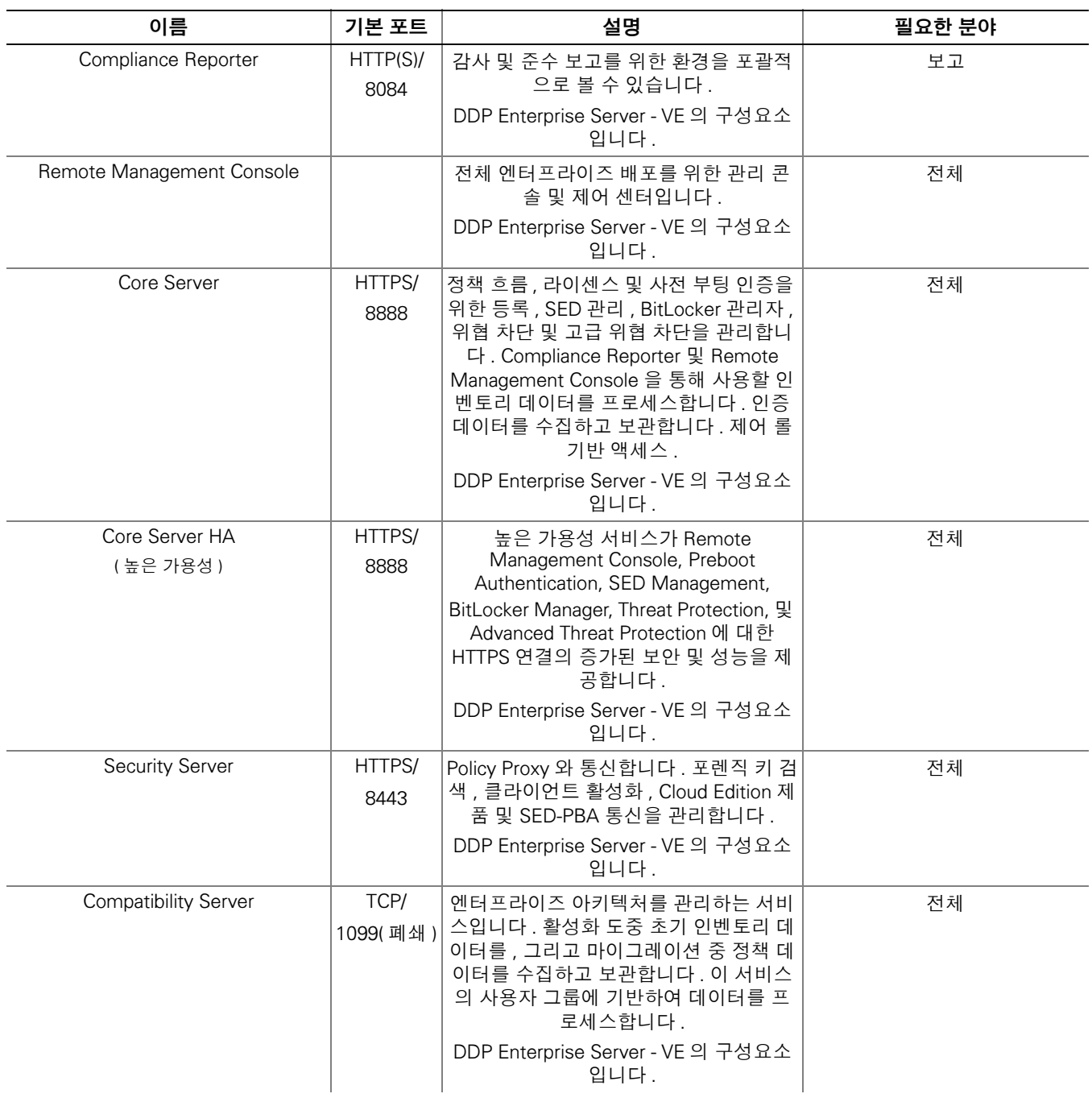

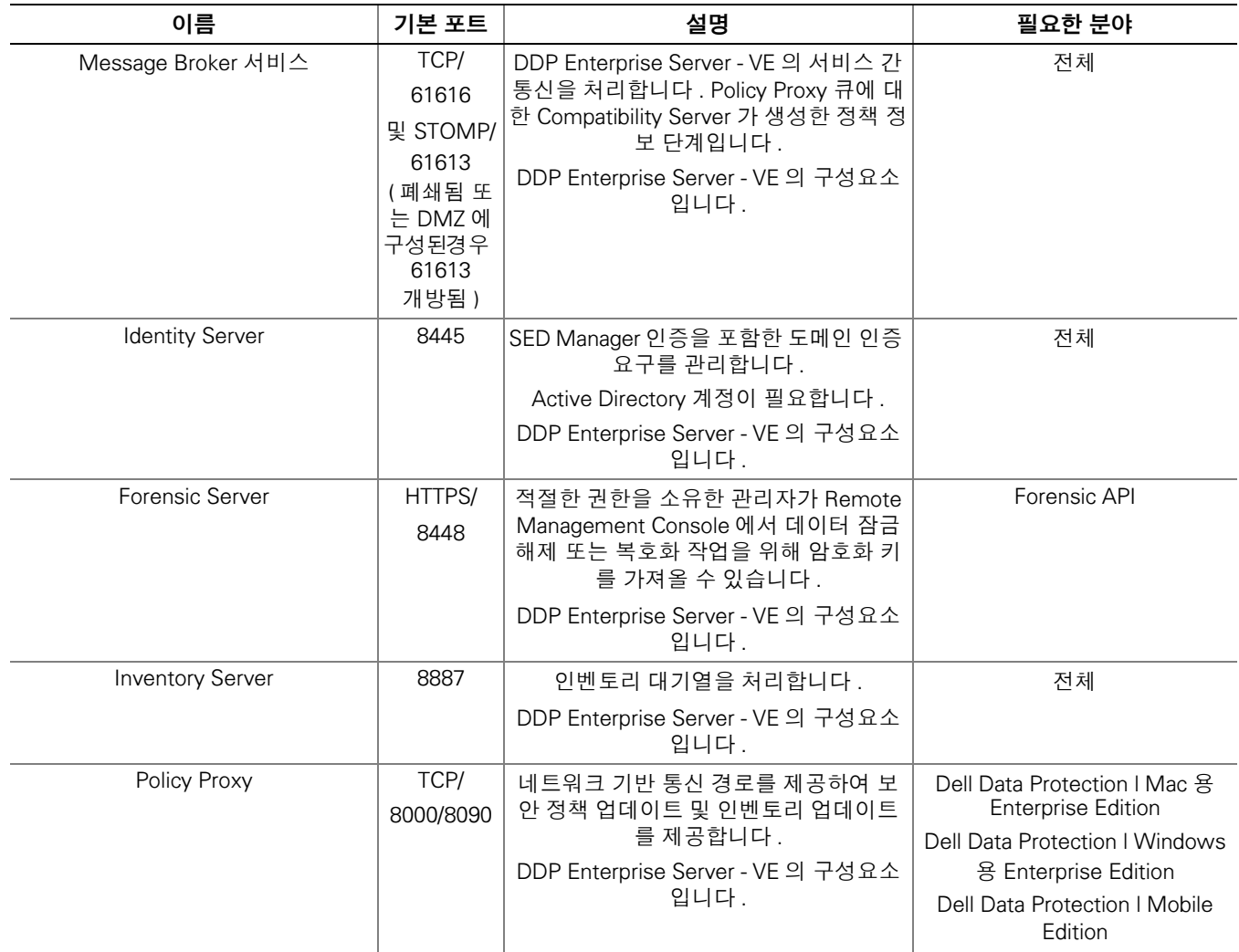

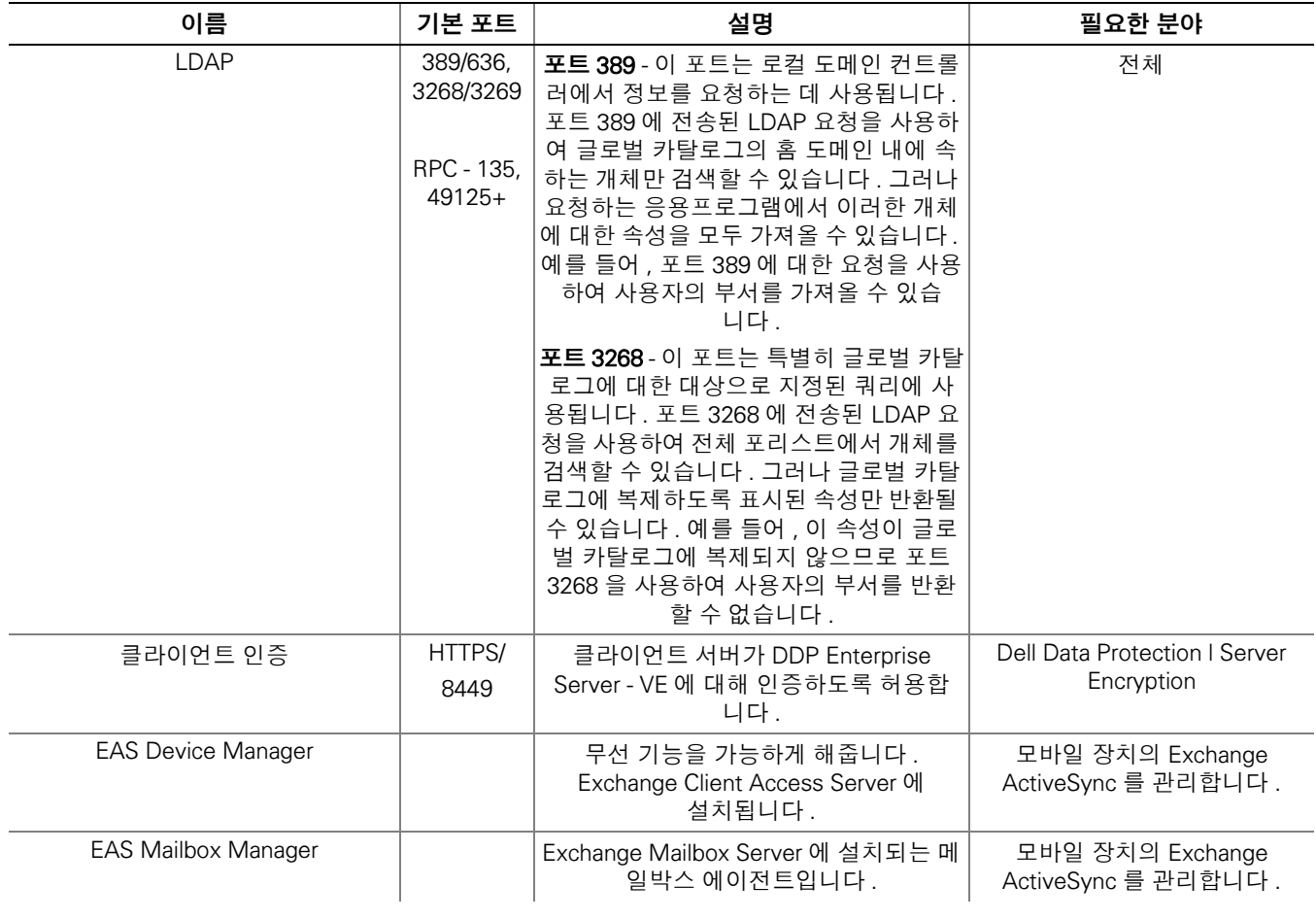

# <span id="page-32-1"></span><span id="page-32-0"></span>고객 알림 이메일의 예

Dell Data Protection 을 구입하면 DellDataProtectionEncryption@Dell.com 으로부터 이메일을 받게 됩니다 . 다음은 CFT 자격 증 명 및 라이센스 키 정보가 포함된 Dell Data Protection | Encryption 이메일의 예입니다 .

# DØLL

# Dell Data Protection | Encryption

#### Dear Common Dynam

Thank you for purchasing Dell Data Protection | Encryption to quickly and easily protect your critical business data.

The following is the information you need to download your software and installation instructions for Dell Order #

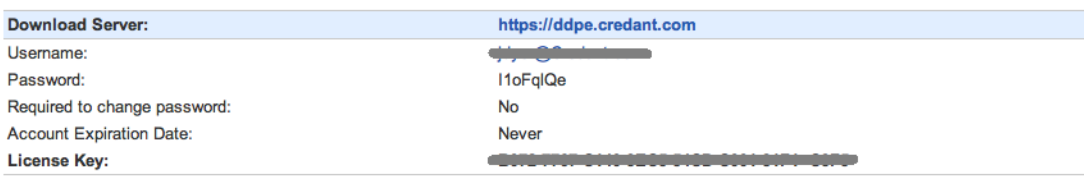

#### **Support**

Your Dell Data Protection | Encryption Solution is entitled to Dell service and maintenance. For extending your service, contact your Dell sales representative or ask<br>your support representative about an upgrade. For Dell

This email was generated at: 14 Feb 12 07:31:26

 $@$  2010 Dell Inc and CREDANT Technologies, Inc. All rights reserved.

# Dell Data Protection | Endpoint Security Suite

### Dear XXXXX,

bear AAAA,<br>Thank you for purchasing Dell Data Protection | Endpoint Security Suite to quickly and easily protect your end users, data and reputation.<br>The following is the information you need to download your software and

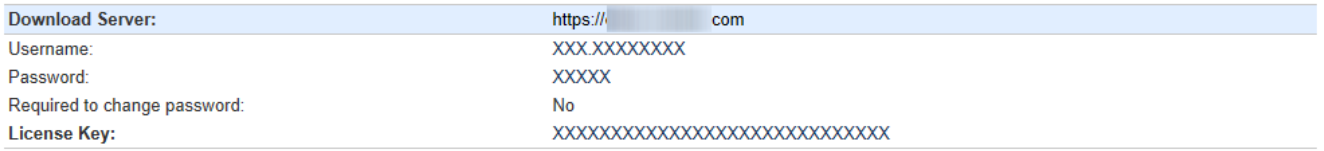

Support<br>Your Dell Data Protection | Endpoint Security Suite includes Dell support and maintenance. To extend your support, contact your Dell sales representative or ask your<br>support representative about an upgrade. For Del

This email was generated at: 06 Feb 15 10:25:01<br>© 2015 Dell Inc. All rights reserved. Dell and the Dell logo are trademarks of Dell Inc. All other trademarks used herein are the property of their respective owners and are used for identification purposes only.

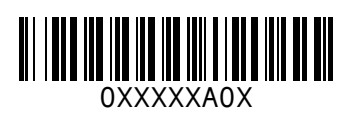